## МУНИЦИПАЛЬНОЕ БЮДЖЕТНОЕ УЧРЕЖДЕНИЕ ДОПОЛНИТЕЛЬНОГО ОБРАЗОВАНИЯ ЦЕНТР НАУЧНО-ТЕХНИЧЕСКОГО ТВОРЧЕСТВА ДЕТЕЙ И ЮНОШЕСТВА «ТЕХНОГРАД»

РАССМОТРЕНО: УТВЕРЖДАЮ:

Протокол методического совета №\_1\_\_ Директор МБУДО

 От\_22сеньтября \_2016года ЦНТД и Ю «ТЕХНОГРАД» \_\_\_\_\_\_\_\_\_\_\_\_\_Г.А. Меркулова

# ОБЩЕОБРАЗОВАТЕЛЬНАЯ ПРОГРАММА «ТЕХНОЛОГИЯ МОДЕЛИРОВАНИЯ И КОНСТРУИРОВАНИЯ НА КОМПЬЮТЕРЕ»

 Возраст 10-14лет Срок реализации 1 год

АВТОР СОСТАВИТЕЛЬ:

Смоленцев Е.В.

Педагог дополнительного образования

ВОРОНЕЖ

2016 год

#### **ПОЯСНИТЕЛЬНАЯ ЗАПИСКА**

#### **Направленность: научно- техническое творчество АКТУАЛЬНОСТЬ, ПЕДАГОГИЧЕСКАЯ ЦЕЛЕСООБРАЗНОСТЬ ПРОГРАММЫ**

Программа «ТЕХНОЛОГИЯ МОДЕЛИРОВАНИЯ И КОНСТРУИРОВАНИЯ НА КОМПЬЮТЕРЕ» предназначена для учащихся общеобразовательных и средне-технических учебных заведений в возрасте от 10 до 14 лет и от14 до18лет.

«Модернизация образования — это комплексное, всестороннее обновление всех звеньев образовательной системы в соответствии с требованиями современной жизни, при сохранении и умножении лучших традиций отечественного образования. Это масштабные изменения в содержании, технологии и организации самой образовательной деятельности» [1]. Наиболее интенсивные изменения происходят в настоящее время в области Технологий: появилась совершенно новая отрасль – Нанотехнологии; широкое применение имеют лазерные технологии; информационнокоммуникационные технологии пронизали все отрасли хозяйственной деятельности. В частности, в рамках Национального проекта Образование во все образовательные учреждения поставлено Программное обеспечение **КОМПАС-3D LT**, которое включено в состав Стандартного базового пакета «Первая ПОмощь 1.0», и может быть использовано в проектной работе учащихся при создании чертежей и моделей объектов. В то же время учащиеся 9-ых классов изучают базовый ознакомительный курс Черчение (по 1чертежей и объёмных объектов , а также автоматические расчёты объёма, массы и других геометрических параметров изделий.

3Д-моделирование-это создание трёхмерной компьютерной модели, используя средства программы 3Д-моделирования. Оно включает как художественное, так и инженерное 3Д-моделирование.

Художественное 3Д-моделирование-это моделирование произвольных объектов и персонажей со сложными нерегулярными формами, включая анимацию и различные визовые эффекты. Полученные модели используются в фильмах, играх. Сюда относится плоская компьютерная графика, создание мультфильмов, разработка игр, игровое программирование.

Инженерное 3Д-моделирование-это создание компьютерной трёхмерной модели технического объекта (по чертежу или образцу) в какой –либо САПРсистеме с целью последующего изготовления или документирования. В инженерном 3Д-моделировании упор делается на правильность геометрических построений, на точность размеров, воспроизводимость форм, технологичность изготовления полученных моделей. Работа с текстурами, анимацией, визовыми эффектами является второстепенной. Инженерное 3Дмоделирование граничит с областью физики, математики, электротехники, электроники, программирования микроконтроллёров, робототехники. Строгость и геометричность процесса моделирования, ориентированная на технические объекты, может показаться некоторым учащимся неинтересным. Программа «Технология моделирования и конструирования на компьютере» это прграмма инженерного 3Д-моделирования и не касается вопросов преподавания художественного 3Д-моделирования.

Под умением моделировать в программе понимается способность ребёнка возпроизвести средствами данной САПР существующий трёхмерный объект, например, по найденной в Интернете картинке. Это эквивалентно чертёжнику, который может начертить деталь, не зная ,как она работает.

3Д-конструирование-это следующий этап в развитии. К навыкам инженерного 3Д-моделирования добавляется понимание функционирования и устройства технических систем, умение разработать по техническому заданию модель работоспособного технического устройства для его последующего изготовления. Ребёнку понадобится и развитие пространственного воображения, и знание физики, и базовое понимание свойств различных материалов, возможностей и ограничений доступных технологий, стандартных приёмов конструирования, умение решать несложные конструкторские и даже изобретательские задачи.

Опыт автора по преподаванию моделирования в КОМПАС-3Д показал, что обучающиеся, начиная с 5-6классов школы, достаточно легко и охотно усваивают соответствующие навыки и с энтузиазмом используют их для

моделирования различных объектов из Интернета (на этом возрастном уровне у них уже сложилось понимание того правила, что взять из Интернета готовую идею разрешается, но при этом моделировать нужно самостоятельно).Но даже у самых способных, овладевших приёмами моделирования, простейшие конструкторские задачи, например, соединение деталей с различной геометрией вызывают затруднения

Разработанная автором программа «Технология моделирования и конструирования на компьютере» сосредоточена на изучении программ САПР КОМПАС-3Д,Sweet Home 3D, 3D-3Dom путём выполнения пошаговых инструкций по моделированию и дополнена разделами основ конструирования.

Основная часть занятий по программе происходит за компьютером и не требует оборудования более сложного чем компьютерный класс, но для физического изготовления требуется более сложное оборудование. Общество понимает и принимает, как должное, что для успехов в спорте или музыке ребёнку нужен необходимый интенсивный режим ежедневных тренировок, но вырастить из ребёнка конструктора, изобретателя, учёного-это важнее и сложнее.

Нам кажется, что время самоделок прошло, а любая самоделка будет уступать по своим параметрам покупному аналогу, поэтому в детях остаётся невостребованной и подавлена склонность к техническому творчеству.

Особенность инженерного 3Д-моделирования заключается в том ,что этотехнологическая дисциплина, не завязанная на конкретную область техники и открыта для взаимодействия с «заказчиками» других технических направлений, например, робототехника, с любыми техно-модельными кружками, объединениями и может использоваться детьми для создания учебных пособий по физике, математике, например, Атлас задач по математике за 5-6класс, решаемых с применением КОМПАС-График, раздела КОМПАС-3Д..

#### **Проблема**

Модернизация в образовательной области Технология (при преподавании курса Черчение в общем образовании) имеет материальную базу – программное обеспечение **КОМПАС-3D LT.** Но не имеет методического обеспечения, так как учебники и руководства, издаваемые компанией АСКОН, рассчитаны на специалистов, владеющих базовыми знаниями в области чтения и построения чертежа, а так же знакомых с требованиями стандартов на оформление технической документации.

#### **Целью настоящей работы является:**

1.Разработка и использование комплексной программы обучения в образовательной области Технология, предназначенной для проектирования инженерных объектов, черчения и моделирования на современном технологическом уровне – в программном обеспечении КОМПАС-3D LT, на базовом уровне в Центре научно-технического творчества детей и юношества «Техноград».

2. Обеспечение развития творческих способностей и индивидуальности учащихся общеобразовательных и среднетехнических учебных заведений, формирование практических умений и навыков в области технического творчества, устойчивого интереса к самостоятельной деятельности в области научно-технического творчества.

#### **Задачи программы:**

#### **Обучающие:**

- Знакомство с видами инженерных объектов, особенностями их классификации и понятие об инженерных качествах объектов.
- Освоение приёмов проектирования, создания и редактирования моделей объектов и чертежей –в программном обеспечении КОМПАС-3D LT.
- Изучение правил вычерчивания чертежей и требований Государственных стандартов на оформление и создание чертежа, как документа. Овладение чертёжными инструментами и приёмами построения проекционных изображений и практикой чтения чертежей.
- Развитие пространственного воображения учащихся при работе с 3Dмоделями.
- Расширение технического кругозора для обеспечения безопасности жизнедеятельности в сложном мире с современной развитой инженерной инфраструктурой.
- Подготовка к выбору профессий, связанных с проектированием, производством и эксплуатацией Изучение правил вычерчивания чертежей и требований Государственных стандартов на оформление и создание чертежа, как документа. Овладение чертёжными инструментами и приёмами построения проекционных изображений и практикой чтения чертежей.
- Расширение технического кругозора для обеспечения безопасности жизнедеятельности в сложном мире с современной развитой инженерной инфраструктурой.
- Подготовка к выбору профессий, связанных с проектированием, производством и эксплуатацией инженерных объектов и оборудования.

#### **Воспитательные:**

Взаимодействие учащихся между собой и с преподавателем строится таким образом, чтобы они учились корректному общению, взаимовыручке, что способствует нравственному развитию личности, обеспечивает ориентацию в области моральных норм и этики поведения.

#### **Развивающие:**

Психологическая защищённость, радость существования, формирование творческого начала и личности ребёнка, формирование знаний, умений, навыков как средства развития личности.

#### **Изменение подхода к преподаванию :**

Программа «Технология моделирования и конструирования на компьютере» выстроена в логике организации компьютерного учебного проектирования: создания моделей и чертежей объектов инженерного назначения разной степени сложности.

**По содержанию:** в КОМПАС-3D LT основой для создания чертежа является 3D-модель, поэтому в программе выделено время на создание моделей в документе Деталь. Освоение КОМПАС-График имеет прикладное значение, и применяется для создания и чтения проекционных чертежей и эскизов. Изучение правил стандартов по оформлению чертежа, создание и редактирование чертежей составляет 110 часов (80%) времени курса.

1% времени – соблюдение правил техники безопасности.

**По методике.** Выдерживается системная линия: Создание – Редактирование – трансформация объекта. Особое внимание уделено координатным способам проектирования объектов, что важно для интеграции с курсом математики (геометрии). Анализ формы и синтез изображения необходимые логические составляющие инженерного проектирования. В конце каждой темы проводится творческая работа или тестирование.

**По форме и организации учебной деятельности.** сдвоенные уроки, соблюдение санитарнх норм, чередование видов деятельности: ручного и компьютерного создания объектов и обязательная физкультминутка. Предусмотрено создание презентаций, как результирующей формы проектной работы.

#### **В соответствие с Программой, учащиеся изучают**

- Примеры инженерных объектов.
- Правила создания чертежей и чтения чертежей деталей и сборочных объектов.
- Правила нанесения размеров и обозначений на чертеже.
- Нормы и требования ГОСТ ЕСКД на оформление конструкторской документации.

#### **И применяют на практике:**

 Ручные способы вычерчивания чертежей, эскизов и технических рисунков деталей.

- Анализ, синтез и моделирование объектов.
- Чтение чертежей деталей и расчёты по чертежам.
- Разрезы и сечения, как средство изображения внутренней конструкции.

#### **А так же осваивают на компьютере:**

- Способы создания плоскостных изображений и проекционных чертежей.
- Способы создания 3D-моделей с применением операций формообразования: Выдавливание, Вращение, Кинематическая операция и операция По сечениям. Создание ассоциативных чертежей объектов и приведение их в соответствие с требованиями ГОСТ ЕСКД на оформление конструкторской документации.
- Способы Редактирования: Параметрические и аналоговые. Симметрия, Копия, Сдвиг и другие. Массивы элементов.
- Применение специальных операций для создания элементов конструкций машиностроения (без эскизов): Фаска, Скругление, Ребро жёсткости, Оболочка.
- Моделирование тонкостенных объектов.
- Применение библиотек.

### **ПЛАНИРУЕМЫЕ РЕЗУЛЬТАТЫ**

По окончанию курса обучения учащийся должен **ЗНАТЬ**:

\*теоретические основы технологии моделирования и конструирования на компьютере;

\*правила техники безопасности и поведения в компьютерном классе;

\*правила геометрических построений;

\*последовательность строительства дома, проектирования дизайна интерьера квартиры, создания чертежа детали;

\*правила создания плана дома и квартиры;

\*технологию изготовления полученных моделей;

\*приёмы работы с текстурами и визовыми эффектами при построении моделей;

\*в каких разделах и темах математики можно применить программу КОМПАС-3Д для решения задач.

#### **УМЕТЬ:**

**\***построить средствами САПР существующий трёхмерный объект;

\*понимать функционирование и устройство изучаемых технических систем; \*читать чертежи;

\*разрабатывать по техническому заданию модель работоспособного технического устройства для его последующего изготовления;

\*использовать пространственное воображение, знание физики, базовых свойств различных материалов;

\*использовать возможности и ограничения доступных технологий, стандартных приёмов конструирования;

\*решать несложные конструкторские задачи.

**Учебная версия программы** «ТЕХНОЛОГИЯ МОДЕЛИРОВАНИЯ И КОНСТРУИРОВАНИЯ НА КОМПЬЮТЕРЕ» **может так же применяться в школе:**

- на уроках информатики и ИКТ в рамках изучения векторной графики и трехмерного моделирования и проектирования;
- на интегрированных уроках геометрии и ИКТ, для развития пространственного мышления учащихся;
- при изучении и проектировании объектов материальной культуры, на занятиях по краеведению и истории;
- на уроках по Технологии и трудовому обучению, при выполнении проектов;
- в курсе «Изобразительное искусство, дизайн»;
- на уроках физики и химии для виртуального моделирования оборудования.

Освоение этой передовой технологии – хороший старт для тех учащихся, кто свяжет свою жизнь со сферой материального производства, строительством, транспортом, в военных и инженерных профессиях, и в рабочих специальностях.

Программа «ТЕХНОЛОГИЯ МОДЕЛИРОВАНИЯ И КОНСТРУИРОВАНИЯ НА КОМПЬЮТЕРЕ» может применяться для обучения в дополнительном образовании и профтехобразовании.

## **СРОКИ РЕАЛИЗАЦИИ ПРОГРАММЫ И ВОЗРАСТ ОБУЧАЮЩИХСЯ**

Программа ориентирована на детей Разновозрастные группы от10 до 14лет и от14 до 18 лет

Период обучения-1год по 144часа

Наполняемость учебной группы до 15человек

#### **МЕТОДЫ ОБУЧЕНИЯ**

Для достижени поставленной цели и реализации задач предмета используются следующие методы обучения:

\*словесный (объяснение, беседа, рассказ).

\*наглядный (показ, наблюдение, демонстрация приёмов работы).

\*практический

\*игровой

Предложенные методы работы наиболее продуктивны при реализации поставленных целей и задач и основаны на проверенных методиках и сложившихся традициях технического творчества.

#### **ФОРМЫ ЗАНЯТИЙ**

Основная форма занятия-практическая творческая техническая деятелалььность ребёнка. Занятия носят как коллективные так и индивидуальные формы работы.

**Вводное занятие**: знакомство с техникой безопасности в компьютерном классе, особенностями организации обучения.

**Ознакомительное занятие:** знакомство с работами победителей конкурса, проводимого ежегодно АСКОН.

**Комбинированное занятие**: позволяет решать несколько учебных задач.

**Занятие-экскурсия:** посещение выставок, форумов с последующим обсуждением в объединении.

#### **РЕЖИМ РАБОТЫ**

Занятия целесообразно проводить два раза в неделю по два-три учебных 45минутных урока с 10-минутным перерывом на отдых и физкультминуткой после 20-минутной работы на компьютере.

**Выход программы**: Участие в выставках и конкурсах технических моделей, чертежей , украшение интерьера к праздникам и родительским собраниям, отбор лучших технических моделей на конкурс в АСКОН. Объединение позволяет учащимся развивать практические навыки, что способствует усвоению программного материала по техническому творчеству.

#### N<sub>o</sub> п/п Наименование разделов и тем Количество часов Теория Практика Всего 1 **Введение в программу. Понятие об инженерных объектах** 2  $\vert$  -  $\vert$  2 1.1 Правила техники безопасности в компьютерном классе  $1$   $\vert$   $\vert$   $1$ 1.2  $\sqrt{12}$  Особенности обучения по программе  $\sqrt{1}$   $\sqrt{1}$ 2 **Общие сведения. Проектирование инженерных объектов**  $3 \mid 3 \mid 6$ 2.1 Основные компоненты системы КОМПАС-3Д Работа1.Знакомство с системой трёхмерного моделирования в КОМПАС-3DLTv12 ДЗ:РТ№1п1,2,3 Решение задач с КОМПАС-3D.3d-3dom. Sweet home3d. Введение. Установка.  $1 \t\t |1 \t\t |2$ 2.2 Основные типы конструкторских документов Работа2.Знакомство с операциями моделирования. Операция Выдавливание ДЗ:РТ№1п4,5,6 Решение задач с КОМПАС-3D3d-3dom. Sweet home3d.Введение. Установка  $0.5$  | 1.5 | 2 2.3 Компактная панель. Основные 1 инструменты системы. Работа3. Знакомство с операциями моделирования. Операция Вращение ДЗ:РТ№1п7,8,9 Решение задач с КОМПАС-3D3d-3dom. Sweet home3d. Пользовательский интерфейс  $1 \t\t |1 \t\t |2$ 3 **Азбука КОМПАС-ГрафикV15. Создание, редактирование и трансформация графических объектов** 3.1  $\begin{array}{|c|c|c|c|c|c|c|}\n\hline\n3.1 & \text{Co3} \text{дание и настройка чертежа} & 2 & 2 & 4 \\
\hline\n\end{array}$ 3.1.1 Создание и сохранение чертежа. Работа4. Знакомство с операциями моделирования. Кинематическая операция ДЗ:РТ№1п10,11,12 Решение задач с КОМПАС-3D3d-3dom. Sweet  $1 \t\t |1 \t\t |2$

#### **УЧЕБНО- ТЕМАТИЧЕСКИЙ ПЛАН**

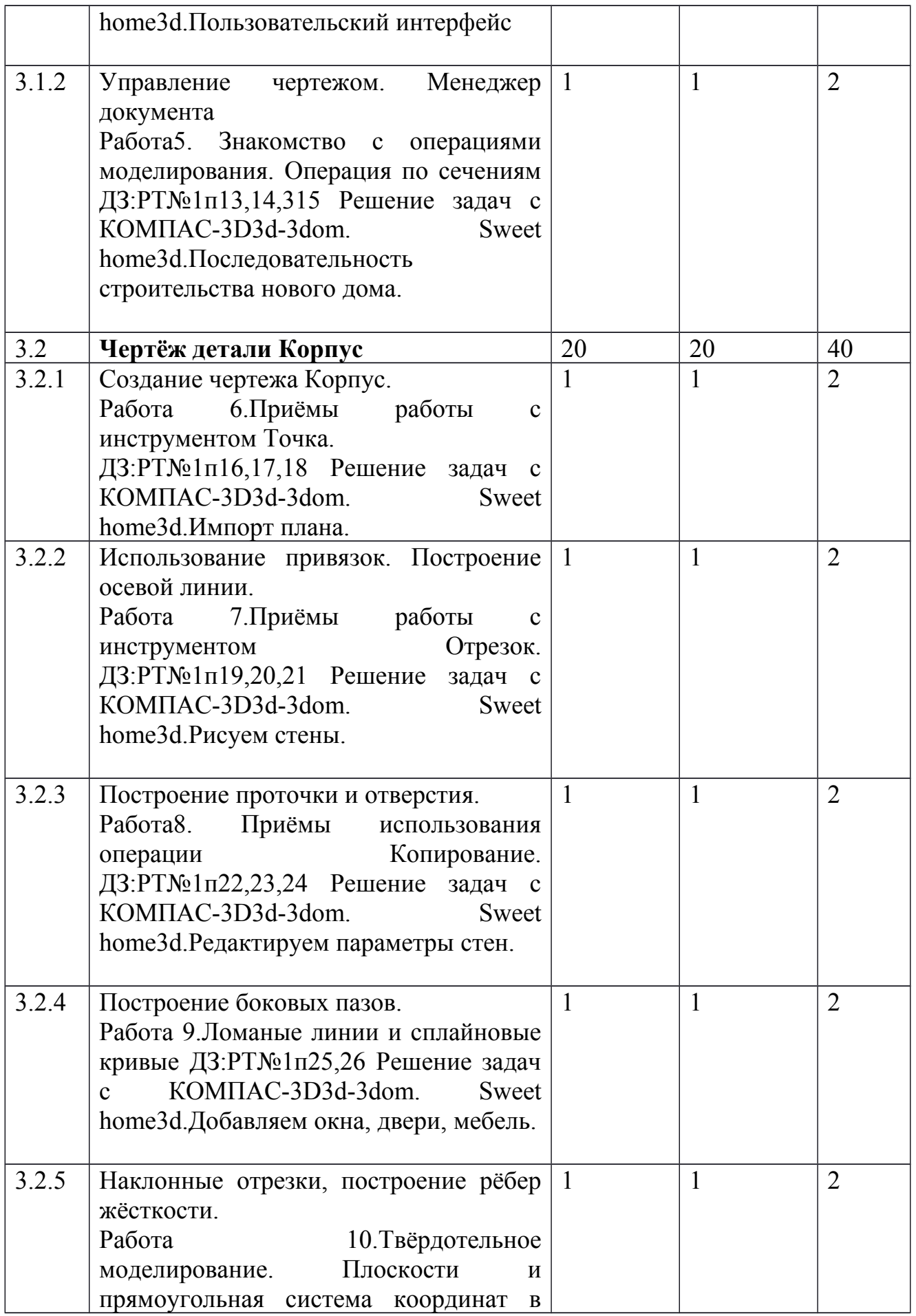

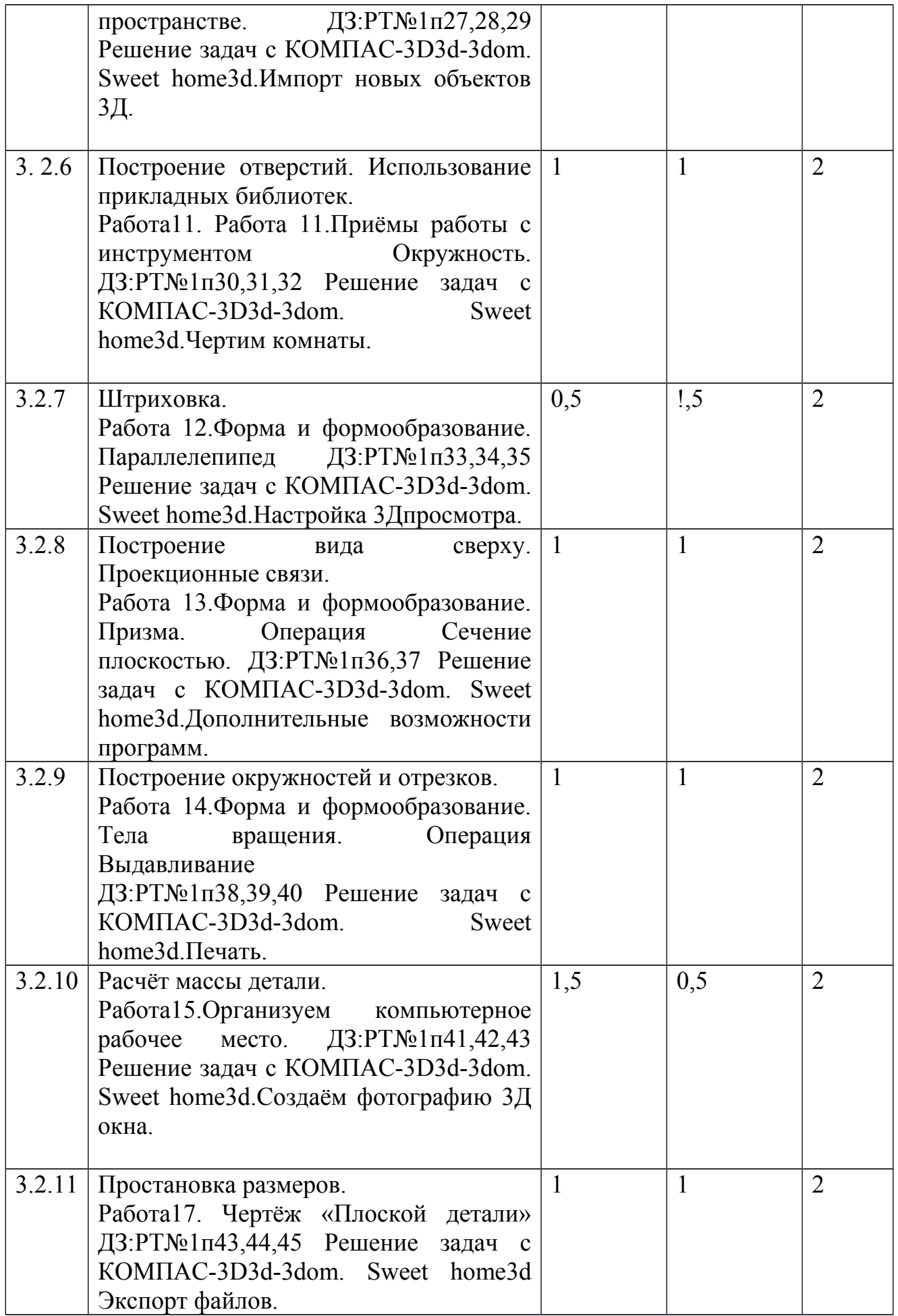

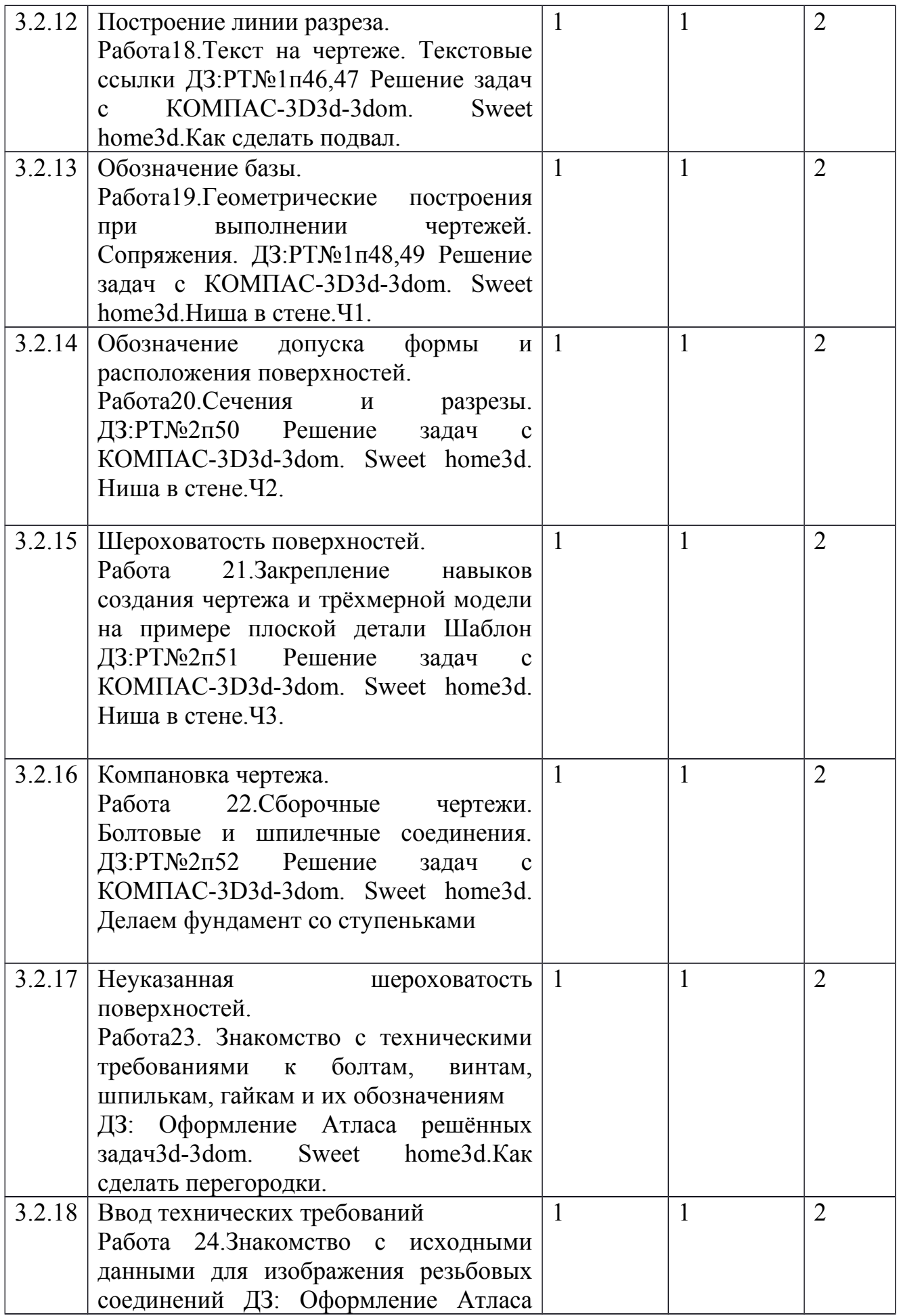

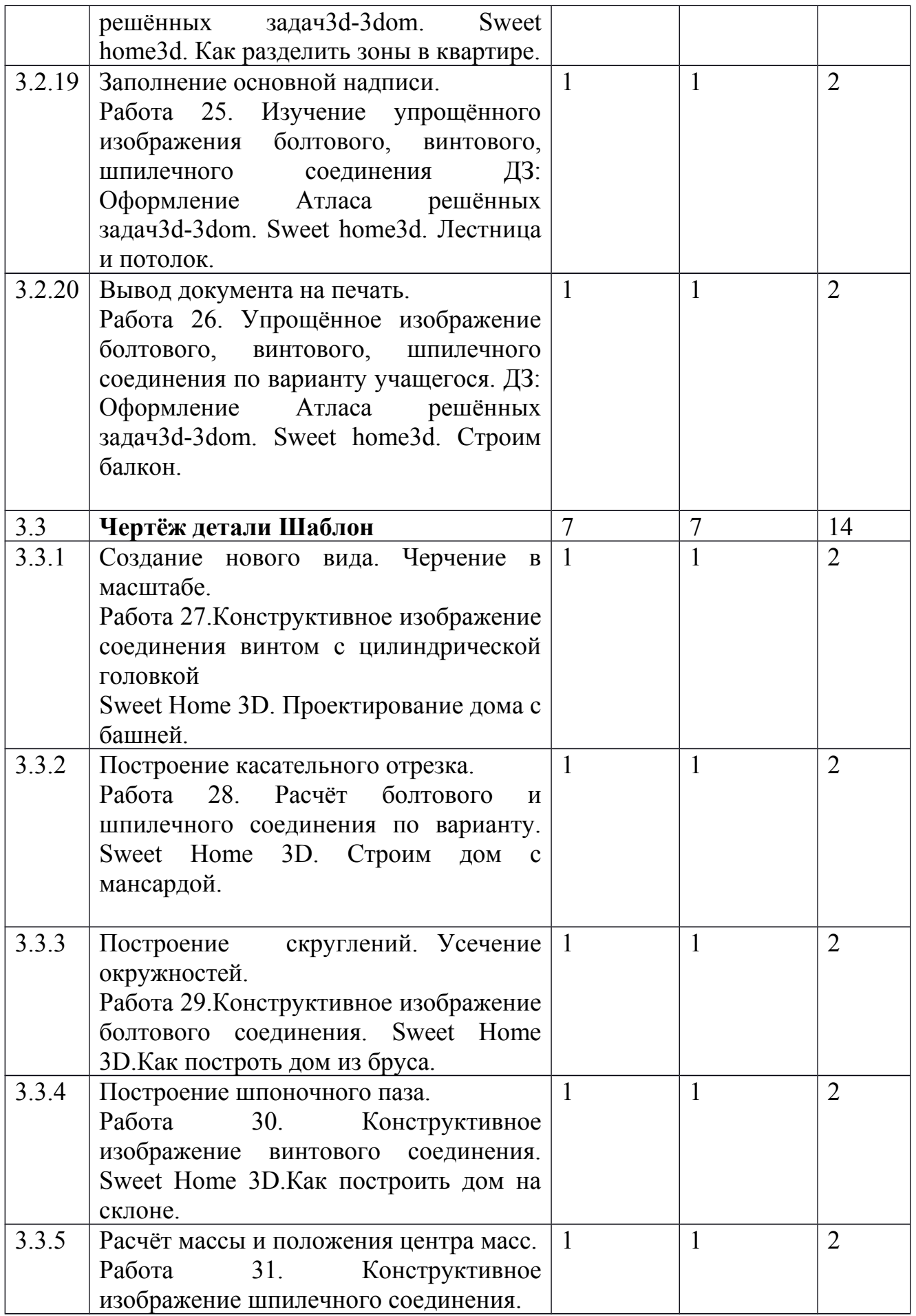

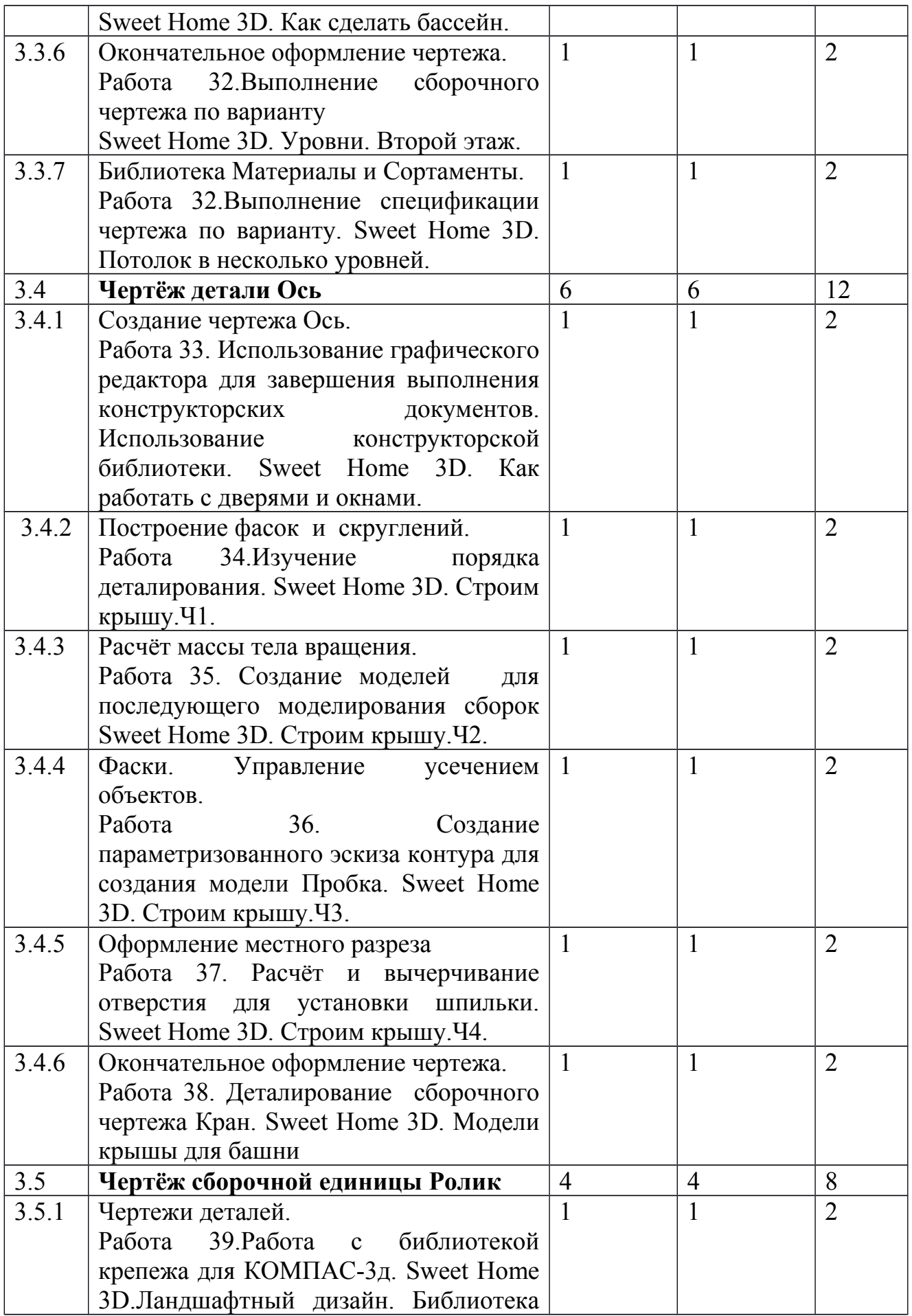

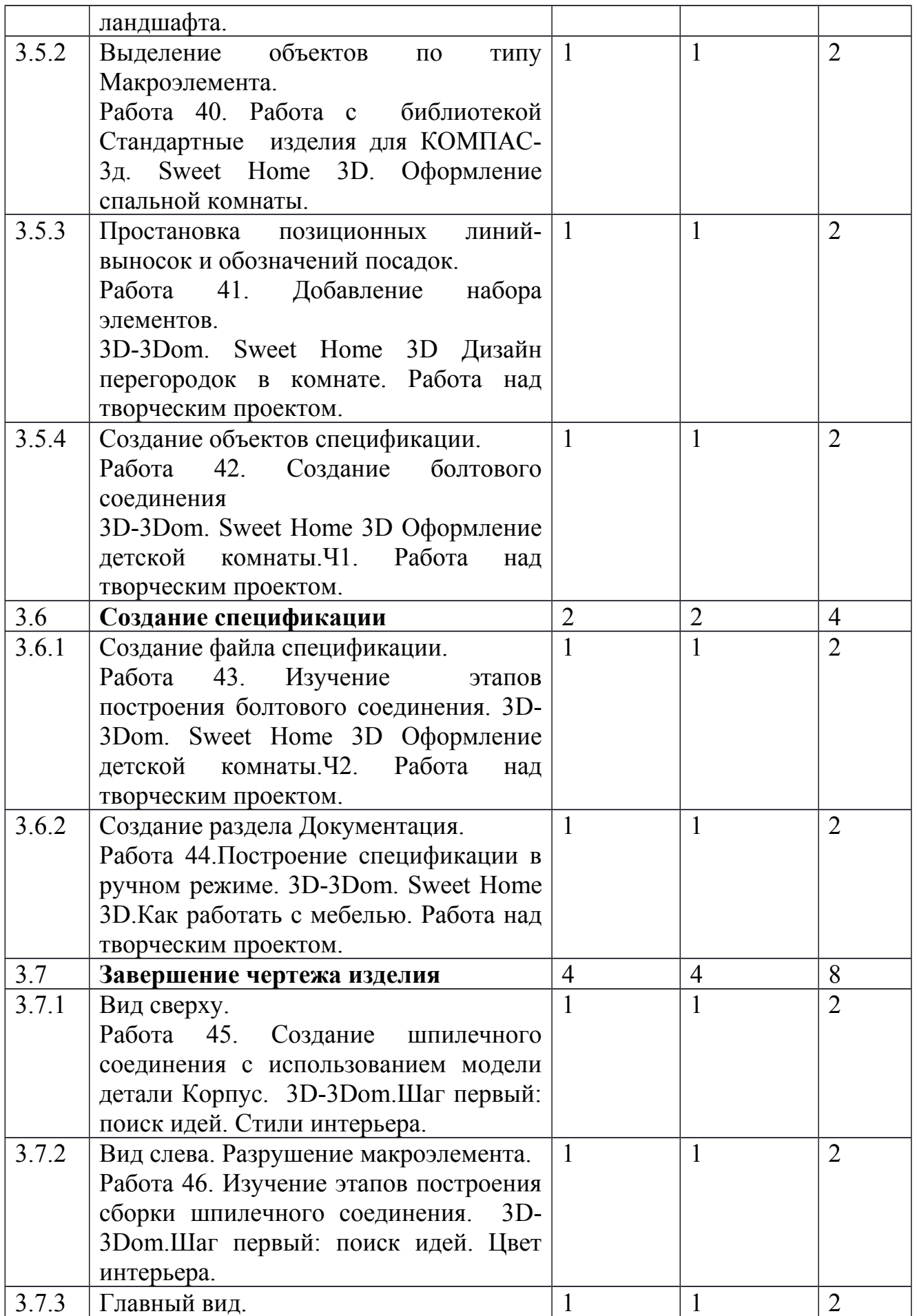

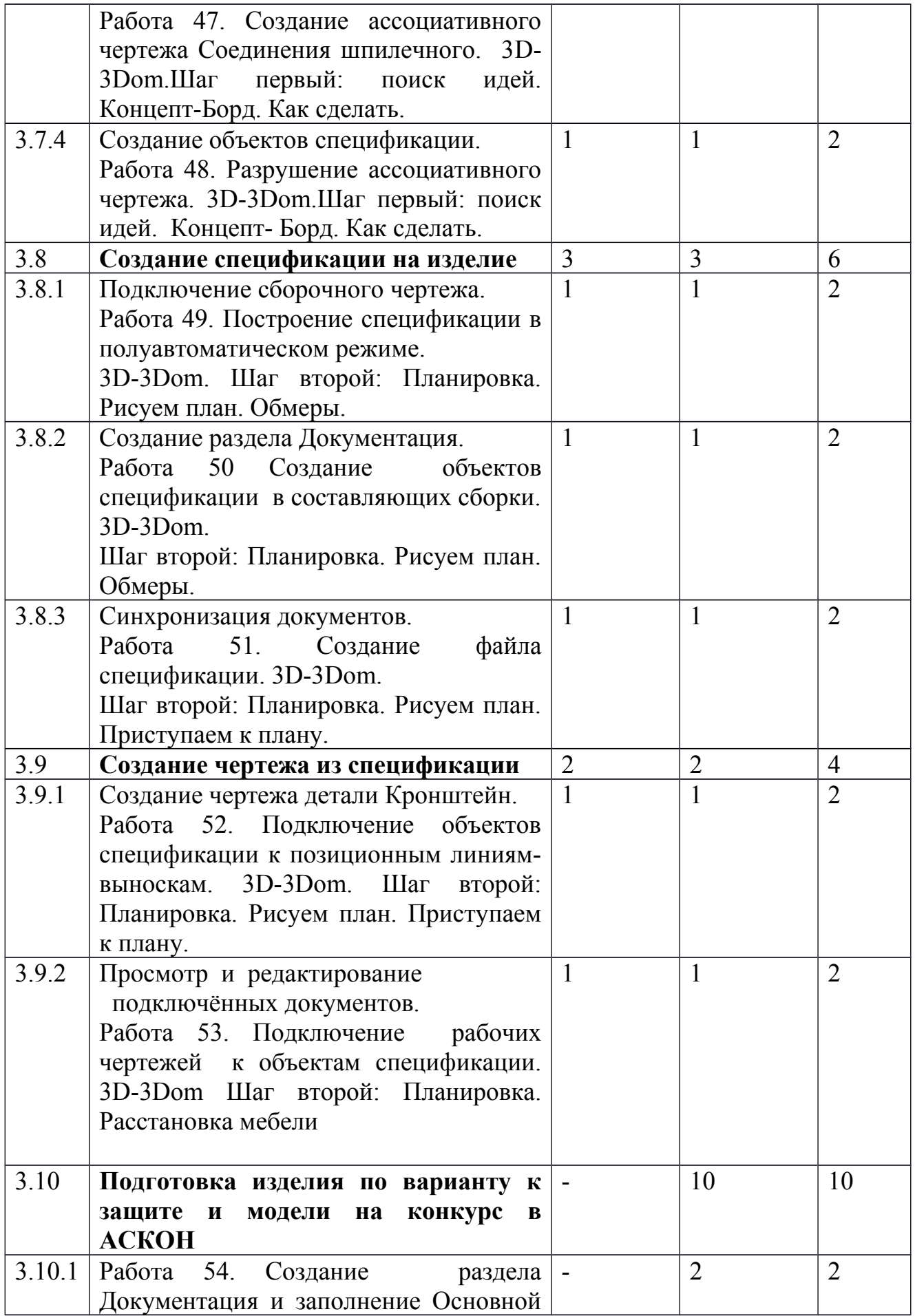

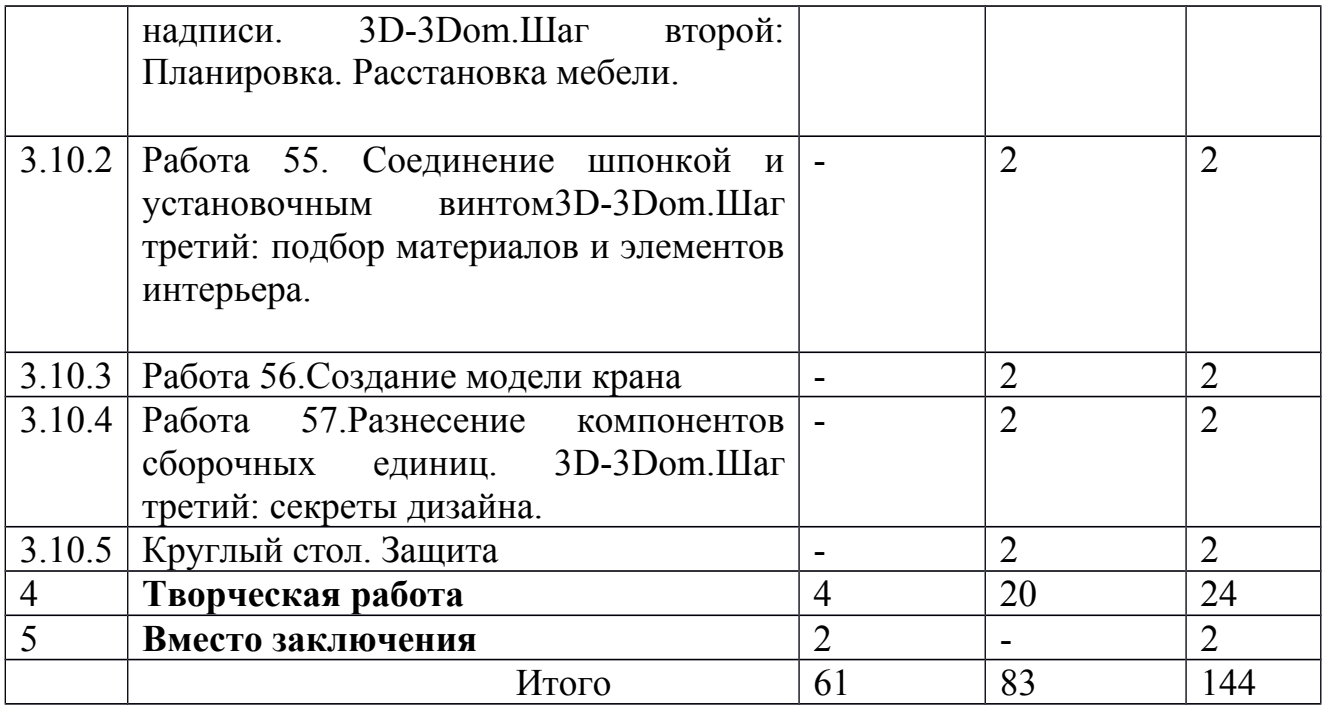

#### **СОДЕРЖАНИЕ ПРОГРАММЫ,** 144 часов

#### **1.Введение в программу. Понятие об инженерных объектах (2часа)**

**Теория**. Виды инженерных объектов - сооружения, транспортные средства, линии коммуникаций. Машины, аппараты, приборы, инструмент. Принципы классификации инженерных объектов. Инженерные качества: прочность, устойчивость, динамичность, габаритные размеры, тактико-технические данные. Функциональные качества, эксплуатационные, потребительские, экономические, экологические требования к инженерным объектам. Правила техники безопасности в компьютерном классе. Особенности обучения по программе

#### 2. **Общие сведения. Проектирование инженерных объектов (6 часа)**

**Теория**. Метод и содержание проекта. Производство: изготовление, сооружение, постройка. Эксплуатация: гарантийный период эксплуатации, ремонтно-пригодный, способный. Утилизация. Периоды существования **инженерных объектов**: создание проекта, подготовка производства.

Современные средства для разработки проектной документации, сопровождения изделия в его жизненном цикле, средства диагностики.

Применение программного обеспечения КОМПАС-3D – для создания проектной документации: моделей объектов и их чертежей. Применение версии КОМПАС- 3D LT для обучения школьников. Основные компоненты системы КОМПАС-3Д. Основные типы конструкторских документов. Компактная панель. Основные инструменты системы**. Практика**. Работа1. Знакомство с системой трёхмерного моделирования в КОМПАС-3DLTV12.Работа2.Знакомство с операциями моделирования. Операция Выдавливание. Работа3.Знакомство с операциями моделирования. Операция Вращение. 3D-3Dom.Sweet Home 3D Введение. Установка. Пользовательский интерфейс. ДЗ РТ№1п1,2,3,4,5,6,7,8,9 Решение задач с КОМПАС-3Д

## **3.Азбука КОМПАС-ГрафикV15: Создание, редактирование и трансформация графических объектов ( часов)**

#### **3.1Создание и настройка чертежа (4часа)**

**Теория**. Управление чертежом. Менеджер документа.**Практика.**Работа4.Знакомство с операциями моделирования. Кинематическая операция. Работа5.Знакомство с операциями трёхмерного моделирования. Операция по сечениям. 3D-3Dom. Sweet Home 3D. Последовательность строительства нового дома. ДЗ РТ№1 п.10,11,12,13,14,15. Решение задач с КОМПАС-3Д.

#### **3.2. Чертёж детали Корпус (40часов).**

**Теория**. Создание чертежа Корпус. Использование привязок. Построение осевой линии. Построение проточки и отверстия. Построение боковых пазов. Наклонные отрезки, построение рёбер жесткости. Построение отверстий. Использование библиотек. Штриховка. Построение вида сверху Проекционные связи. Построение окружностей и отрезков. Расчёт массы детали. Простановка размеров. Построение линии разреза. Обозначение базы. Обозначение допуска формы и расположения поверхностей. Шероховатость поверхности. Компановка чертежа. Неуказанная шероховатость поверхностей. Ввод технических требований. Заполнение основной надписи. Вывод документа на печать.**Практика.**Работа6. Приёмы работы с инструментом Точка.Работа7.Приёмы работы с инструментом Отрезок. Работа8. Приёмы использования операции Копирование. Работа9.Ломанные линии и сплайновые кривые. Работа10.Твёрдотельное моделирование. Плоскости и проекционная система координат в пространстве. Работа11.Приёмы работы с инструментом Окружность. Работа12.Форма и формообразование. Параллелепипед. Работа13.Форма и формообразование. Призма. Операция сечение плоскостью.Работа14.Форма и формообразование. Тела вращения . Операция Выдавливание.Работа15. Организуем компьютерное рабочее место.Работа17.Чертёж плоской детали.Работа18.Текст на чертеже. Текстовые ссылки. Работа19.Геометрия построения при выполнении чертежей. Сопряжения. Работа20.Сечения и разрезы. Работа 21.Закрепление навыков создания чертежа и трёхмерной модели на примере плоской детали Шаблон. Работа22.Сборочные чертежи. Болтовые и шпилечные соединения.Работа23. Знакомство с техническими требованиями к болтам, винтам, шпилькам, гайкам и их обозначениям.Работа24.Знакомство с исходными данными для изображения резьбовых соединений. Работа25.Изучение упрощённого изображения болтового, винтового и шпилечного соединения. Работа26. Упрощённое изображение болтового, винтового, шпилечного соединения по варианту учащегося.3D-3Dom. Sweet Home 3D.

Импорт плана. Рисуем стены. Редактируем параметры стен. Добавляем двери, окна, мебель. Импорт новых объектов 3Д.Чертим комнаты. Настройка 3Д-просмотра.Дополнительные возможности программ. Печать. Создаём фотографию 3В-окна. Экспорт файлов. Как сделать подвал. Ниша в стене.Ч1,Ч2,Ч3.Делаем фундамент со ступеньками, Как сделать перегородки. Как разделить зоны в квартире. Лестница и потолок. Строим балкон. ДЗ РТ№1п.16-п.49 РТ№2п50-п.52.Решение задач с КОМПАС-3Д.Оформление Атласа решённых задач с КОМПАС-3Д

#### **3.3. Чертёж детали Шаблон.14часов**

**Теория.** Создание нового вида. Черчение в масштабе. Построение касательного отрезка. Построение скруглений. Усечение окружностей. Построение шпоночного паза. Расчёт массы и положения центра масс. Окончательное оформление чертежа. Библиотека Материалы и Сортаменты.**Практика.**Работа27.Конструктивное изображение соединения винтом с цилиндрической головкой. Работа28.Расчёт болтового и шпилечного соединения по варианту.Работа29.Конструктивное изображение болтового соединения.Работа30. Конструктивное изображение винтового соединения.Работа31.Конструктивное изображение шпилечного соединения. Работа 32. Выполнение сборочного чертежа по варианту. Выполнение спецификации чертежа по варианту. Sweet Home 3D. Проектирование дома с башней. Строим дом с мансардой. Как построить дом из бруса.Как построить дом на склоне. Как сделать бассейн.Уровни. Второй этаж.Потолок в несколько уровней.

#### **3.4.Чертёж детали Ось. 12Часов.**

**Теория.** Создание чертежа Ось. Построение фасок и скруглений. Расчёт массы тела вращения.Фаски. Управление усечением объектов. Оформление местного разреза. Окончательное оформление чертежа.

**Практика.**Работа33.Использование графического редактора для завершение выполнения конструкторских документов.Работа34. Изучение порядка деталирования.Работа35. Создание моделей для последующего моделирования сборок.Работа36.Создание параметризованного эскиза контура для создания модели Пробка.Работа37. Расчёт и вычерчивание отверстия для установки шпильки. Работа 38.Деталирование сборочного чертежа Кран.

Sweet Home 3D.Как работать с дверями и окнами.Строим крышу Ч1,Ч2,Ч3,Ч4.Модели крыши для башни.

#### **3.5.Чертёж сборочной единицы Ролик.8часов.**

**Теория.** Чертежи деталей. Выделение объектов по типу Макроэлемента. Простановка позиционных линий и обозначений посадок. Создание объектов спецификации.**Практика.** Работа39. Работа с библиотекой крепежа для КОМПАС-3Д.Работа 40. Работа с библиотекой Стандартные изделия для КОМПАС-3Д.Работа41. Добавление набора элементов. Работа 42. Создание болтового соединения. Sweet Home 3D. 3D-3Dom.Ландшафтный дизайн. Библиотека ландшафта. Оформление спальной комнаты. Дизайн перегородок в комнате. Работа над творческим проектом. Оформление детской комнаты.Ч1.

#### **3.6.Создание спецификации. 4Часа.**

**Теория.** Создание файла спецификации.Создание раздела Документация. **Практика.** Работа43. Изучение этапов построения болтового соединения. Работа44. Построение спецификации в ручном режиме. Sweet Home 3D/ 3D-

3Dom. Оформление детской комнаты.Ч2.Как работать с мебелью. Работа над творческим проектом.

#### **3.7.Завершение чертежа изделия. 8Часов.**

**Теория.** Вид сверху. Вид слева. Главный вид. Создание объектов спецификации.**Практика.** Работа45. Создание шпилечного соединения с использованием модели детали Корпус.Работа46. Изучение этапов построения шпилечного соединения. Работа47. Создание ассоциативного чертежа шпилечного соединения.Работа48. Разрушение ассоциативного чертежа. 3D-3Dom. Шаг первый. Поиск идей.Стили интерьера. Цвет интерьера. Концепт-Борд. Как сделать.

#### **3.8.Создание спецификации на изделие. 6Часов.**

**Теория.** Подключение сборочного чертежа. Создание раздела Документация. Синхронизация документов. **Практика.** Работа49. Построение спецификации в полуавтоматическом режиме.Работа 50. Создание спецификации в составляющих сборки.Работа51.Создание файла спецификации. 3D-3Dom. Шаг второй.Планировка.Рисуем план. Обмеры. Приступаем к плану.

#### **3.9.Создание чертежа из спецификации. 4Часа.**

**Теория.** Создание чертежа детали Кронштейн. Просмотр представления подключенных документов. **Практика.** Работа 52. Подключениеобъектов спецификации к позиционным линиям-выноскам. Работа53. Подключение рабочих чертежей к объектам спецификации. 3D-3Dom. .Расстановка мебели.

## **3.10.Подготовка изделия по варианту к защите и моделей на конкурс в АСКОН. 10Часов.**

**Практика.** Работа54. Создание раздела Документация и заполнение Основной надписи.Работа55. Соединение шпонкой с установочным винтом. Работа56. Создание модели изделия Кран. Работа 57. Разнесение компонентов сборочных единиц.3D-3Dom. Расстановка мебели. Шаг третий. Подбор материалов и элементов интерьера. Секреты дизайна. Круглый стол. Защита.

#### **4.Творческая работа. 24Часа.**

**5.Вместо заключения. 2Часа.** 

## **ЛИТЕРАТУРА**

*1. Нормативно-правовые документы*

1. Конституция РФ.

2. Конвенция о правах ребенка, одобренная Генеральной Ассамблеей ООН 20.11 1989г.

3. Федеральный закон Российской Федерации от 29.12.2012 № 273-ФЗ «Об образовании в Российской Федерации»

4. Федеральный закон РФ от 24.07.1998 3124-Ф3 (в редакции от 21.12.2004) «Об основных гарантиях прав ребенка в Российской Федерации»

5. Постановление Главного государственного санитарного врача РФ от 03.04.2003 №27 «О введении в действие санитарно-эпидемиологических правил и нормативов СанПиН 2.4.4.1251-03»

6. Приказ Минобрнауки РФ от 29.08.2013 № 1008 «Об утверждении Порядка организации и осуществления образовательной деятельности по дополнительным общеразвивающим программам» 7.Письмо Департамента молодежной политики, воспитания и социальной поддержки Минобрнауки России от 11.12.2006т№06-1844//Примерные требования к программам дополнительного образования детей.

## **ЛИТЕРАТУРА ДЛЯ ПРЕПОДАВАТЕЛЯ**

1.Уханёва В.А.

Черчение и моделирование на компьютере, КОМПАС-3DLT: программа для учащихся 9-го класса/В.А.Уханёва-Гатчина,2010.

2. Азбука КОМПАС-ГрафикV15 сайт www.edu.ascon.ru

3.Программа для общеобразовательных учреждений по курсу «Черчение с элементами компьютерной графики на базе системы автоматизированного проектирования КОМПАС-3DLT.10-11класы/В.В. Степакова А.А. Богуславский- М: Прсвещение,2015.

4. КОМПАС-3DLT: учимся моделировать и проектировать на компьютере/А.А. Богуславский, И.Ю Щеглова.- Коломна: КТПИ,2009

5.Талалай П.Г.

КОМПАС-3DV11 на примерах- СПб: БХВ-Петербург,2010

6.Инженерная графика. Просто и доступно. Библиотека 3Д-моделей и чертежей для практических занятий при изучении КОМПАС-3DLT /А.Е. Потёмкин.

7Сайт www.edu.ascon.ru

8.Сайт [www.dom3d.org](http://www.dom3d.org/) 9.**Сайт [www . dom 3 d . com .ua](http://www.dom3d.com.ua/)**

- **10.Сайт** www.3d-3dom.ru
- **11.Сайт** www.voutube.com

**12.Сайт [www . lanindes .ru](http://www.lanindes.ru/) 13.Сайт [www . sweethome 3 d .com](http://www.sweethome3d.com/)**